2009 4 13

**1** ユーザー認証

## $1.1$

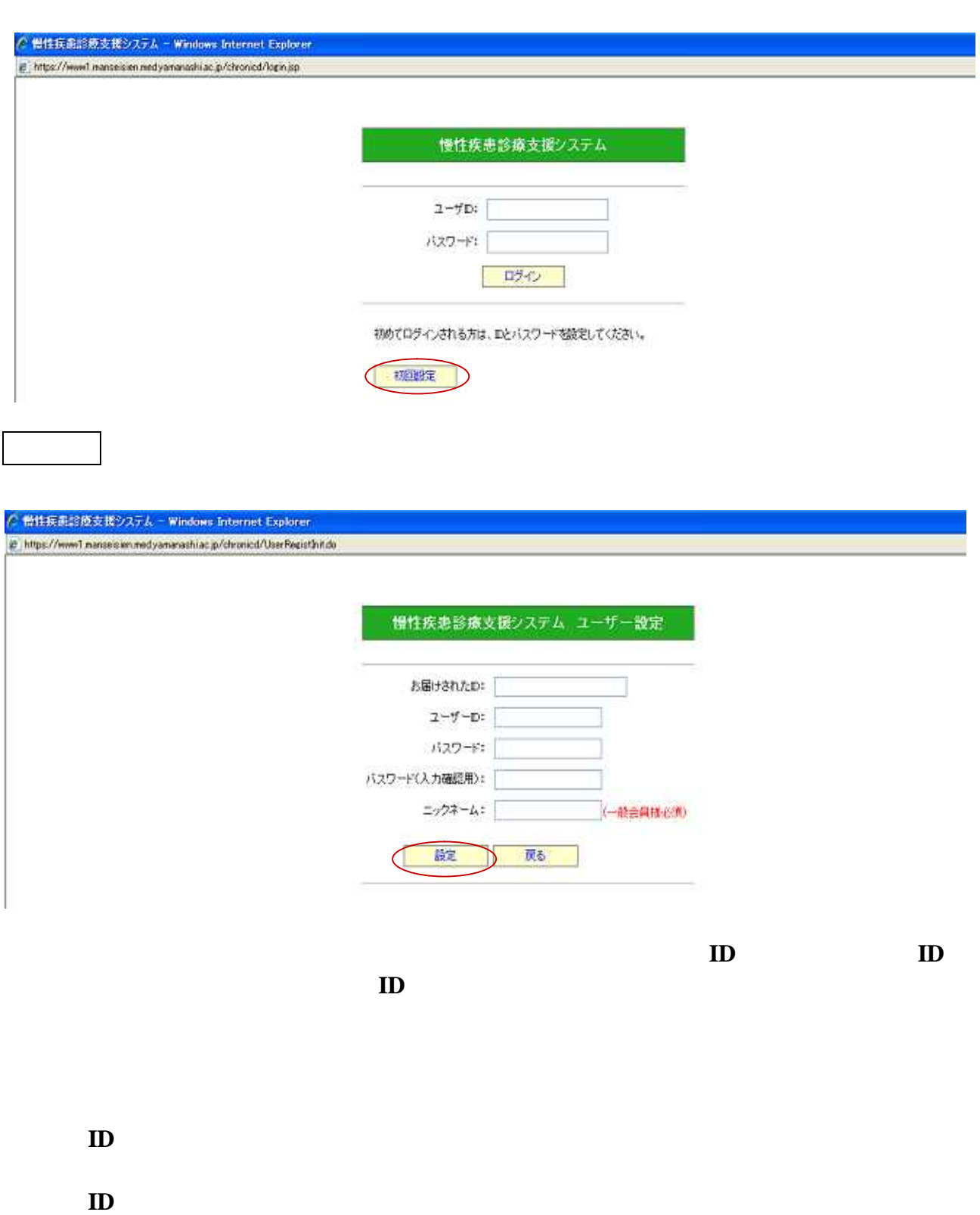

問合せ先メイルアドレス**:mansei@med.yamanashi.ac.jp**

**2** 担当医向け

## $2.1$

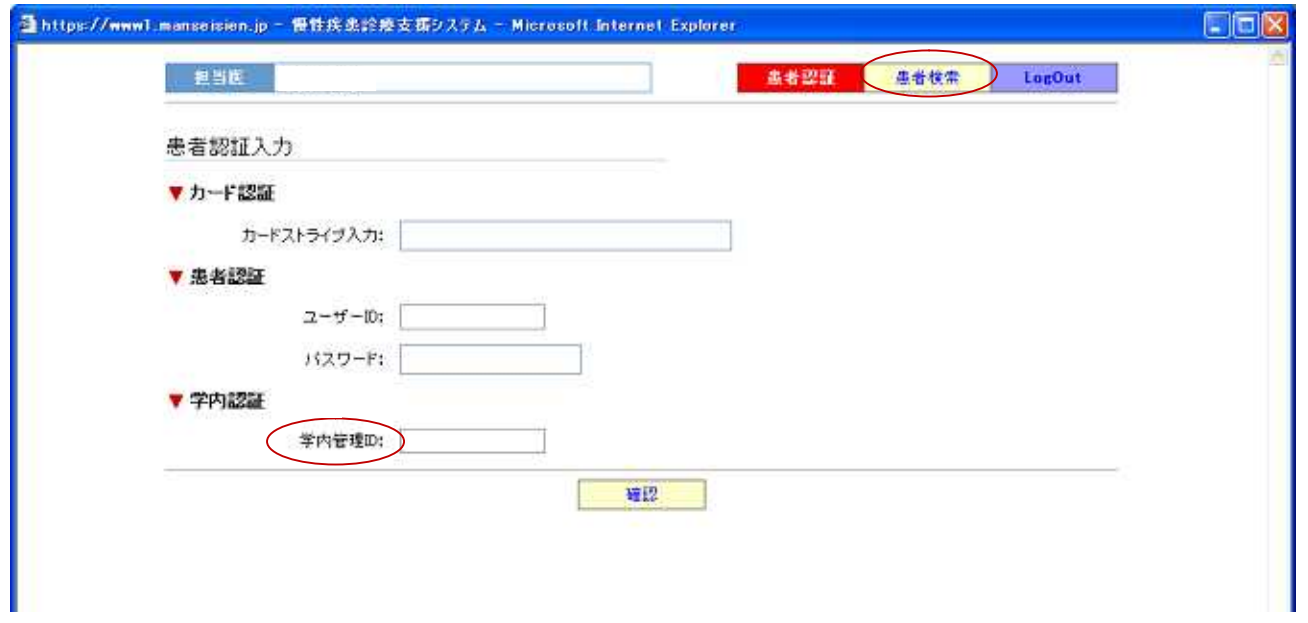

 $\mathbf{ID}$ 

**ID** OPNo.

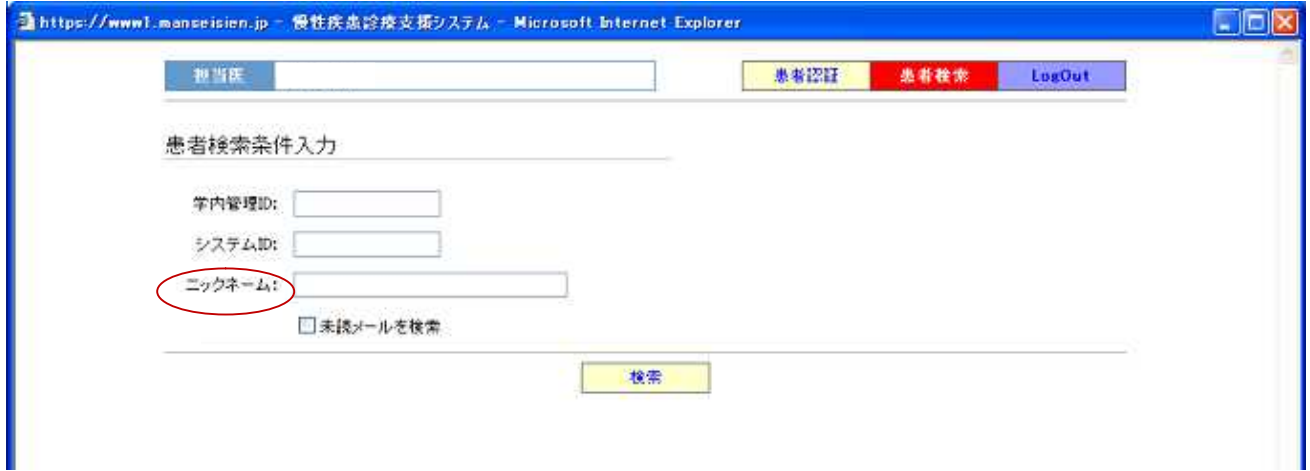

## $\overline{2.2.1}$

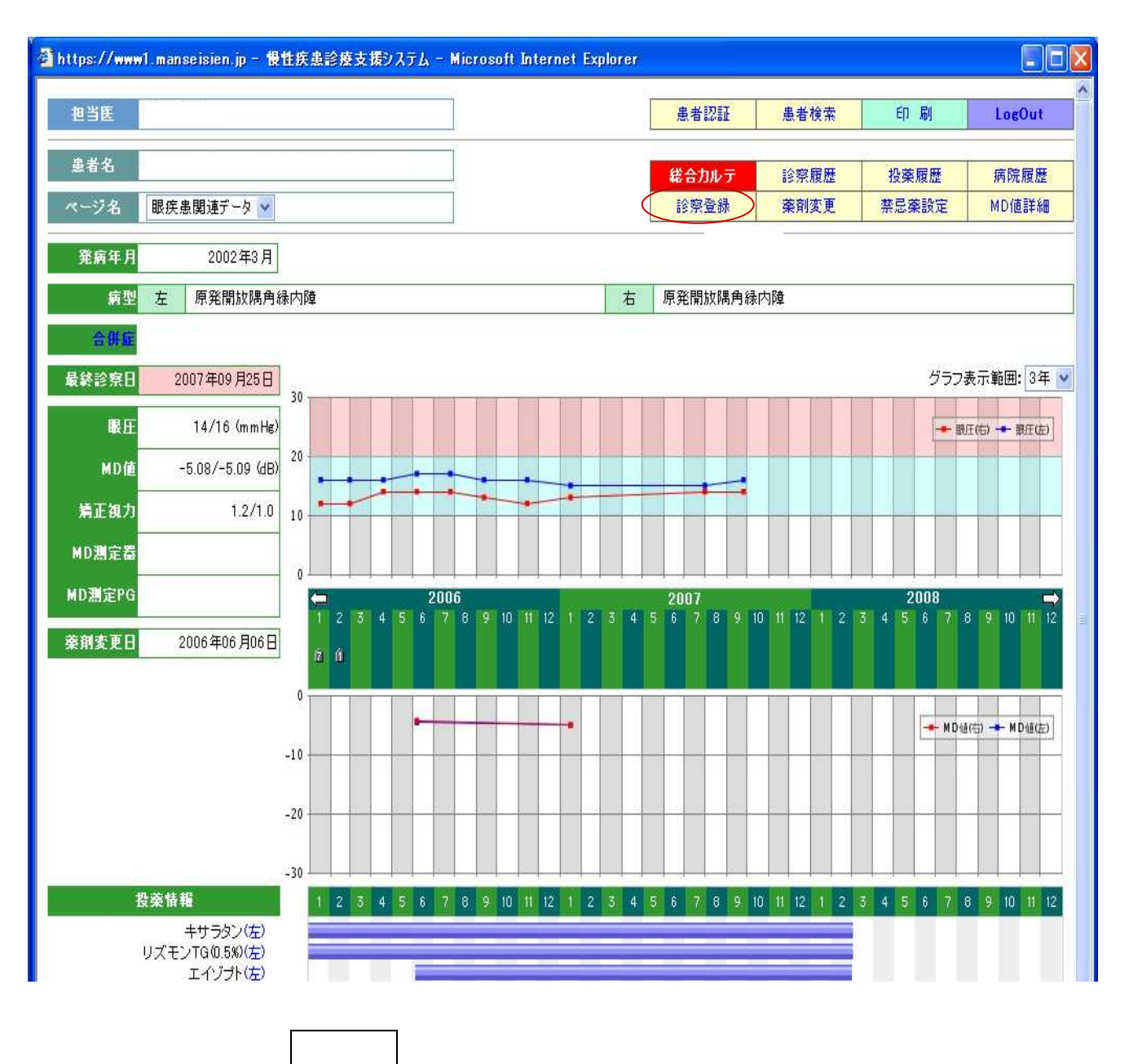

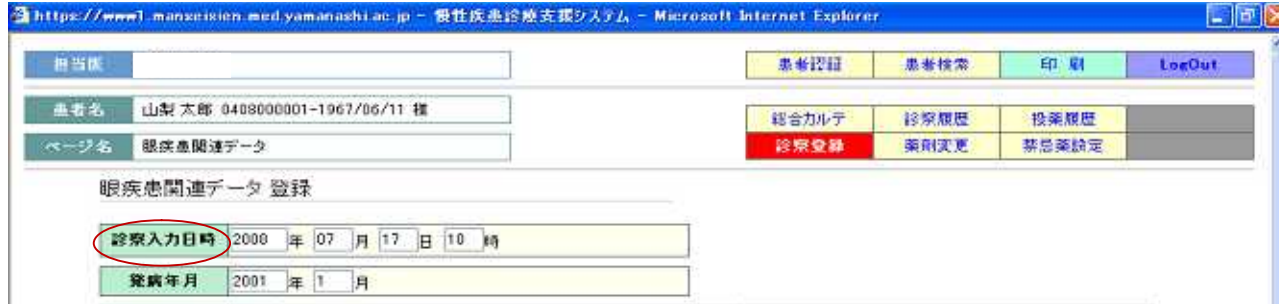

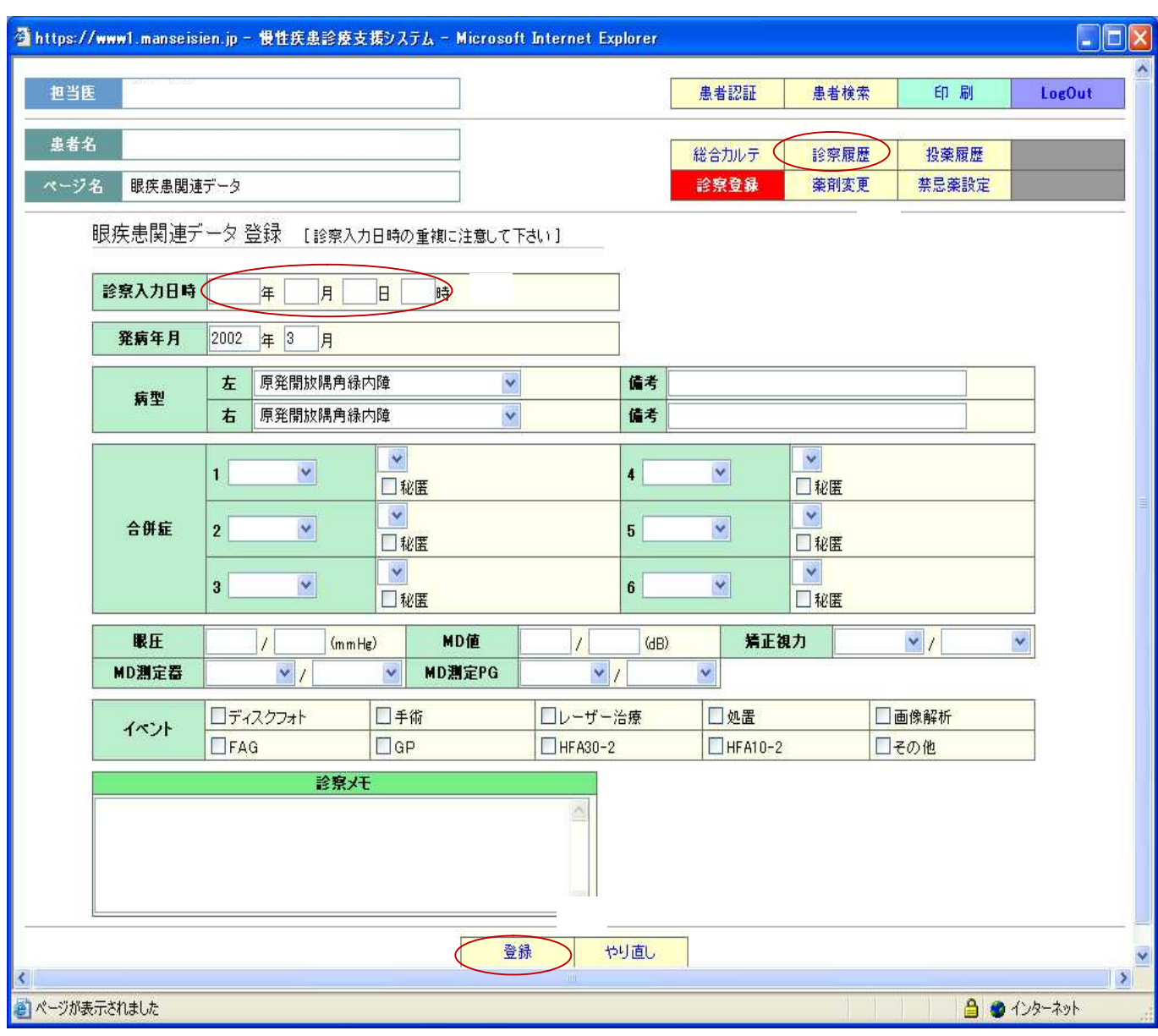

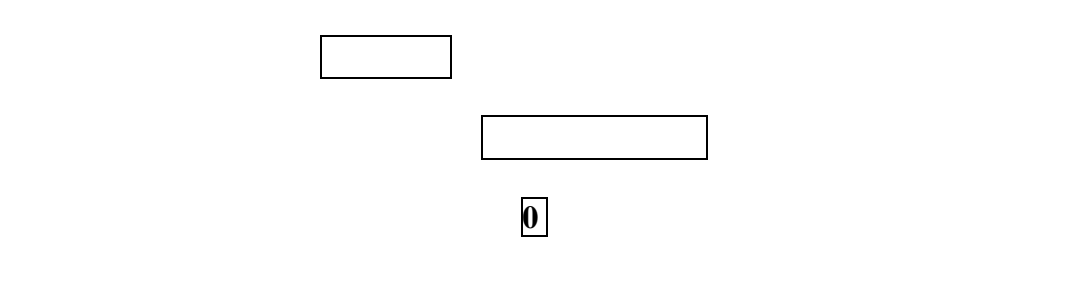

入力が終わりましたらやくの場合をクリックしてください。

## **2.2.2** ,

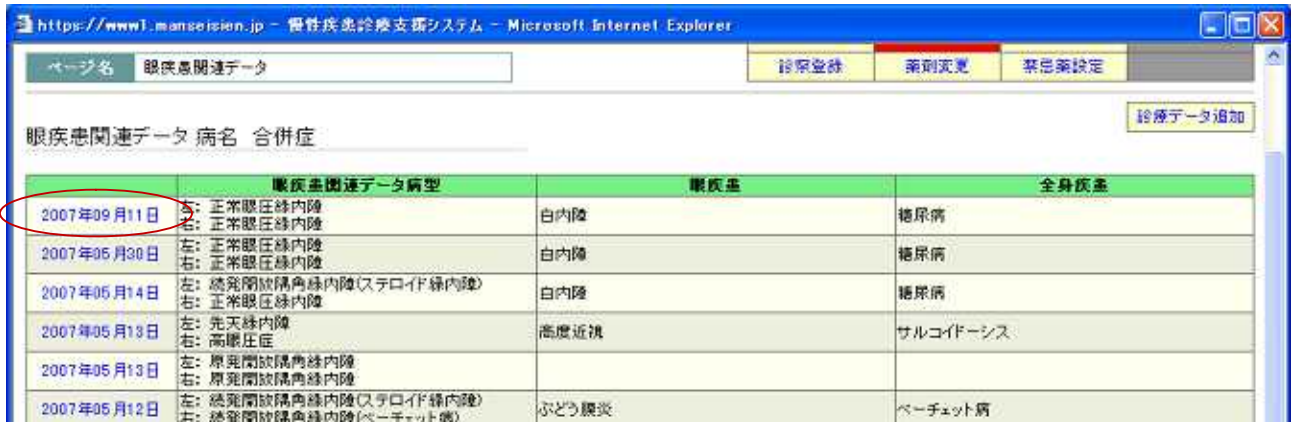

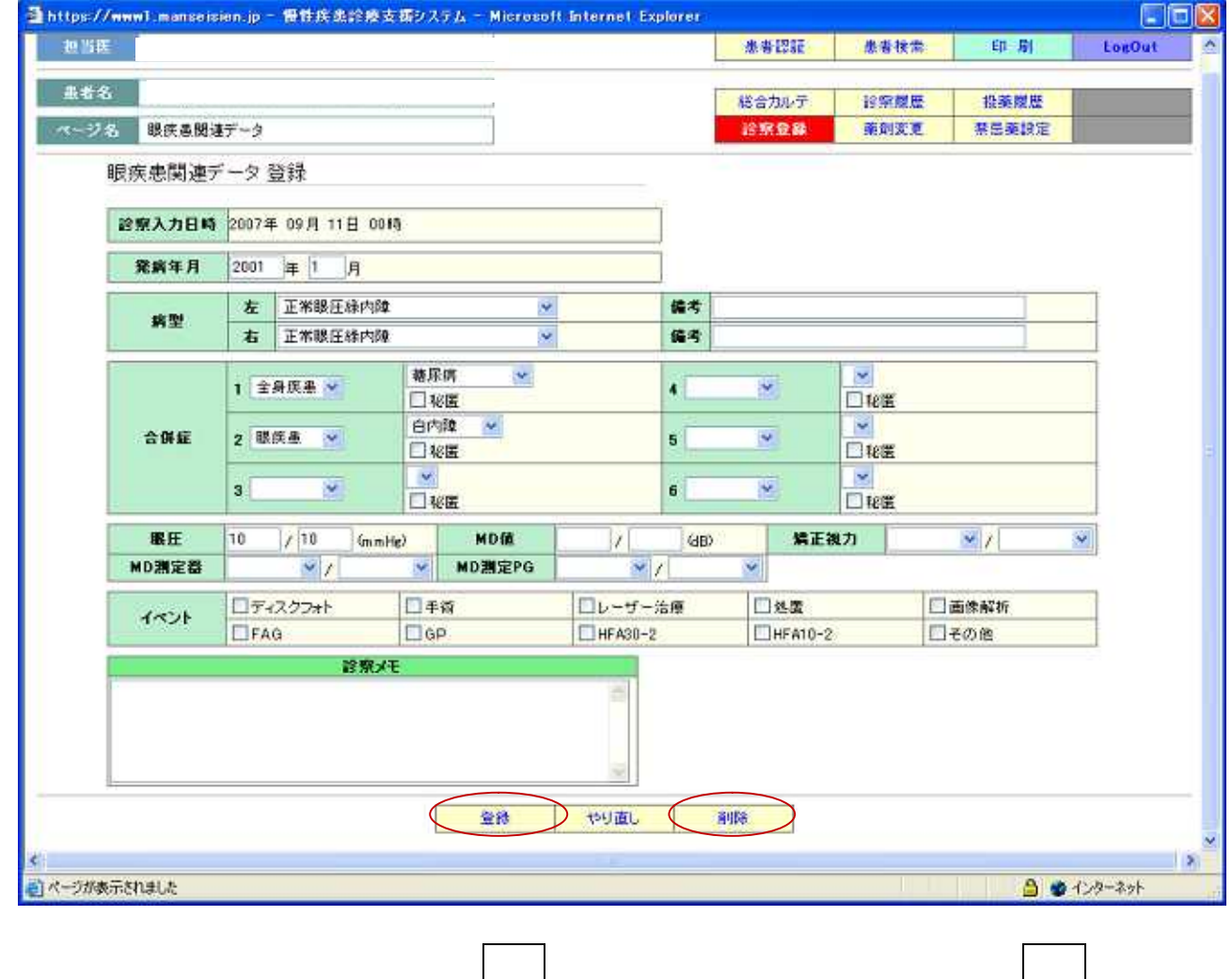

 $2.3.1$ 

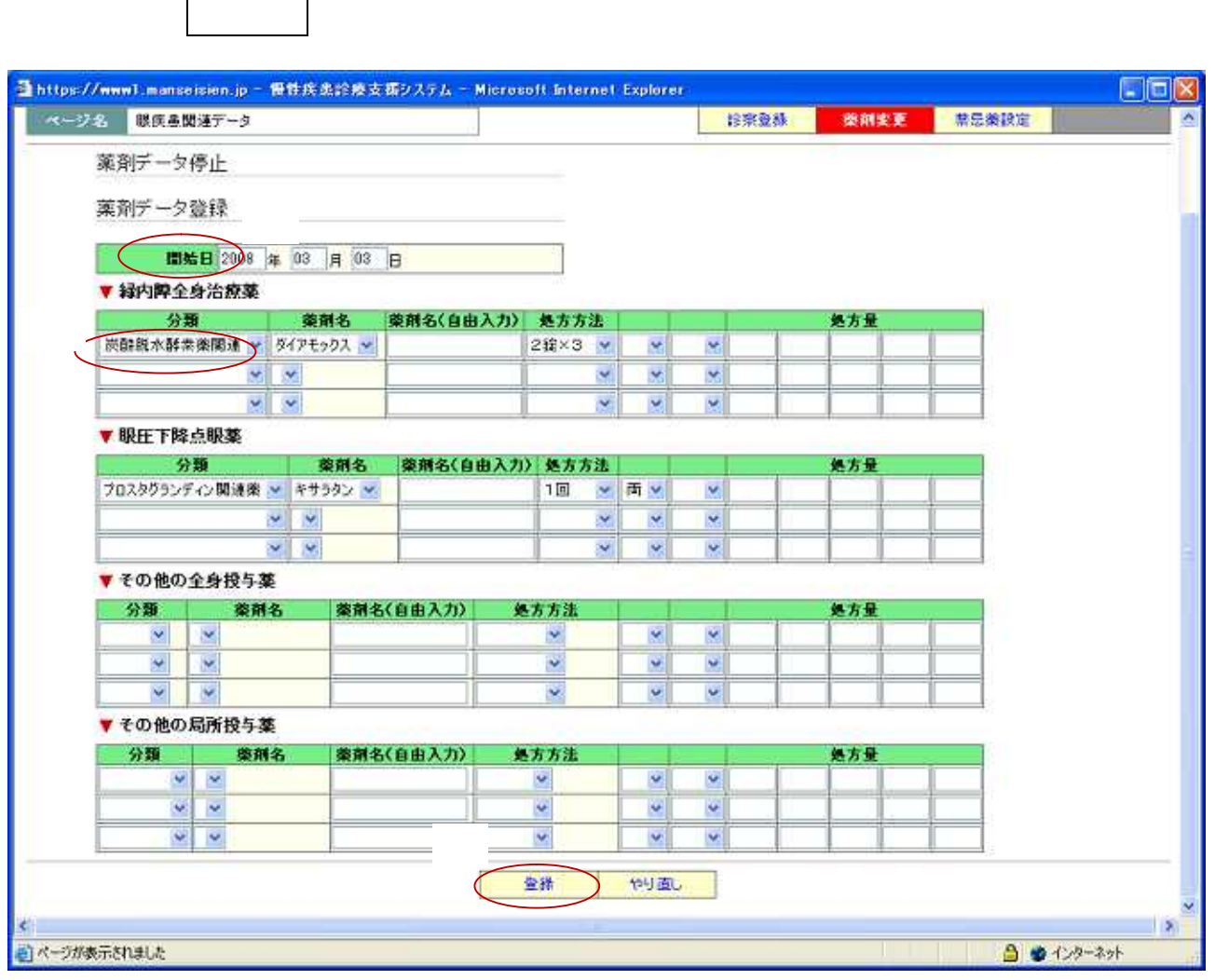

入力が終わりましたらやくの場合をクリックしてください。

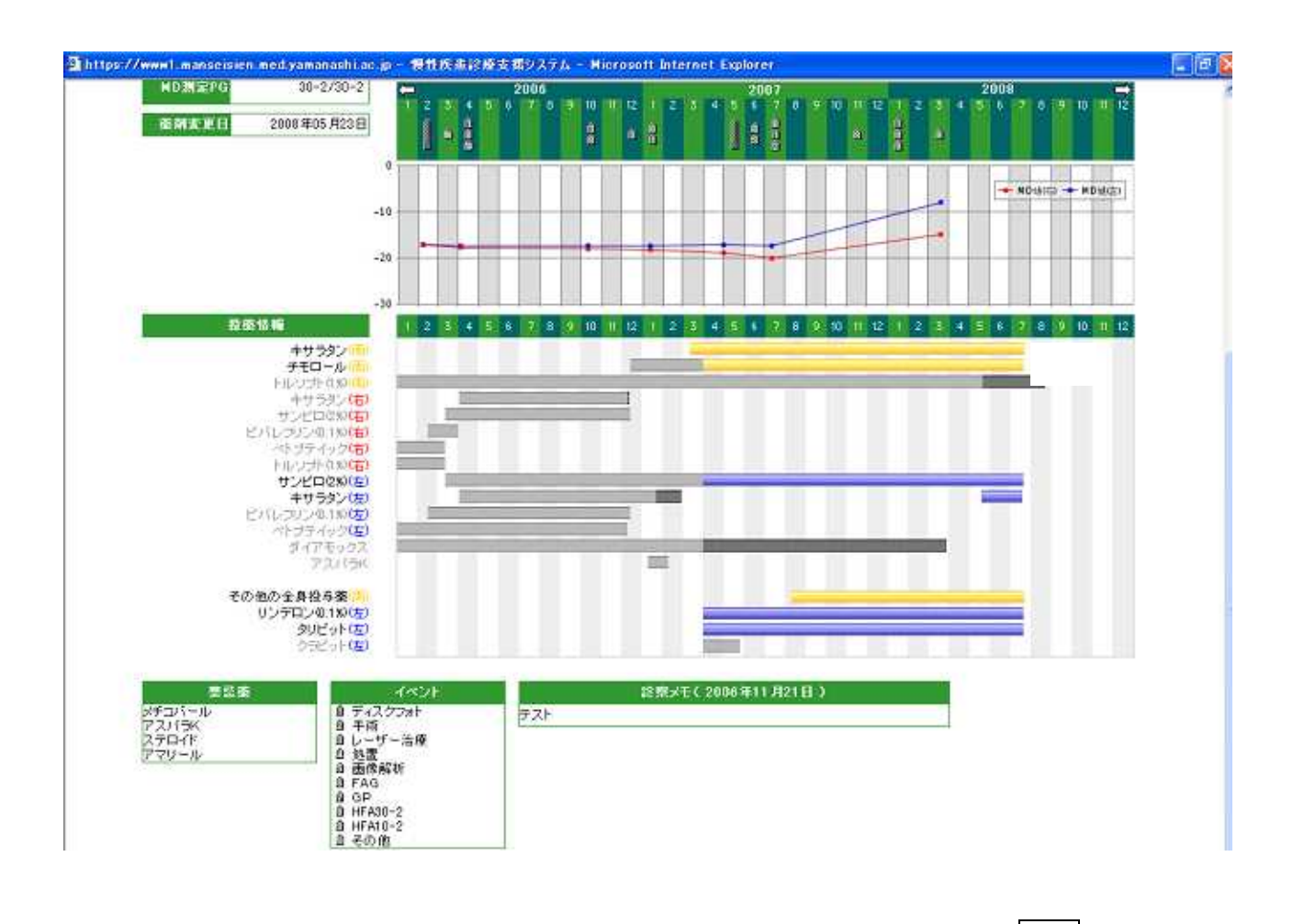

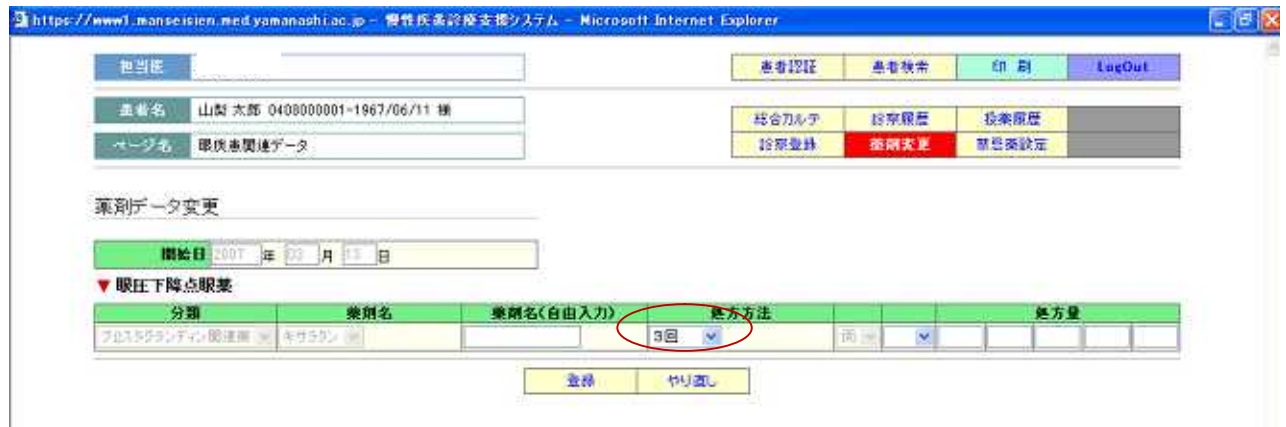

薬剤データ変更の画面になりましたら、処方方法をプルダウンより選び、登録をクリック

薬剤変更をクリックしてください。

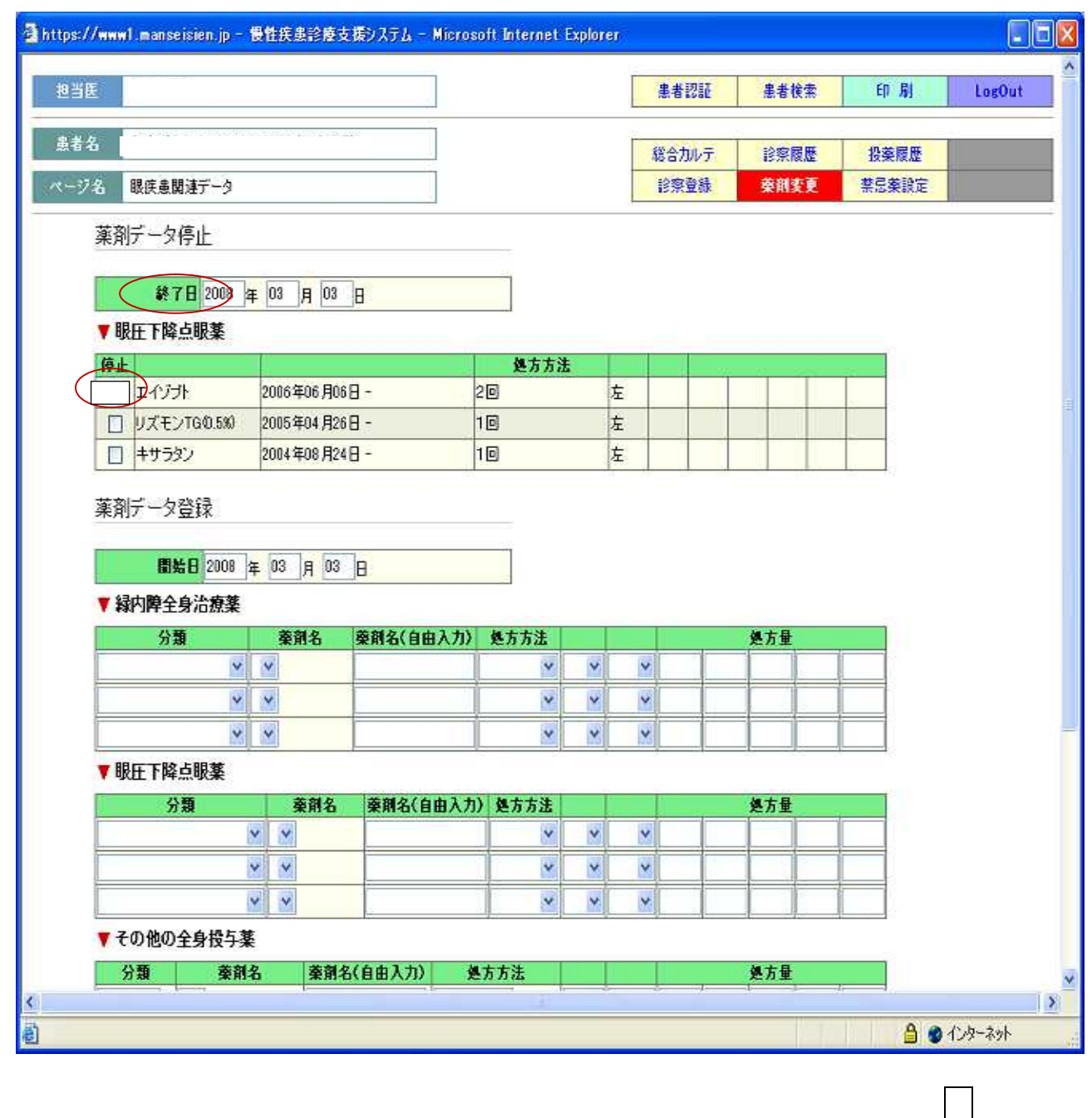

ちゃくしてください。

 $2.3.4$ 

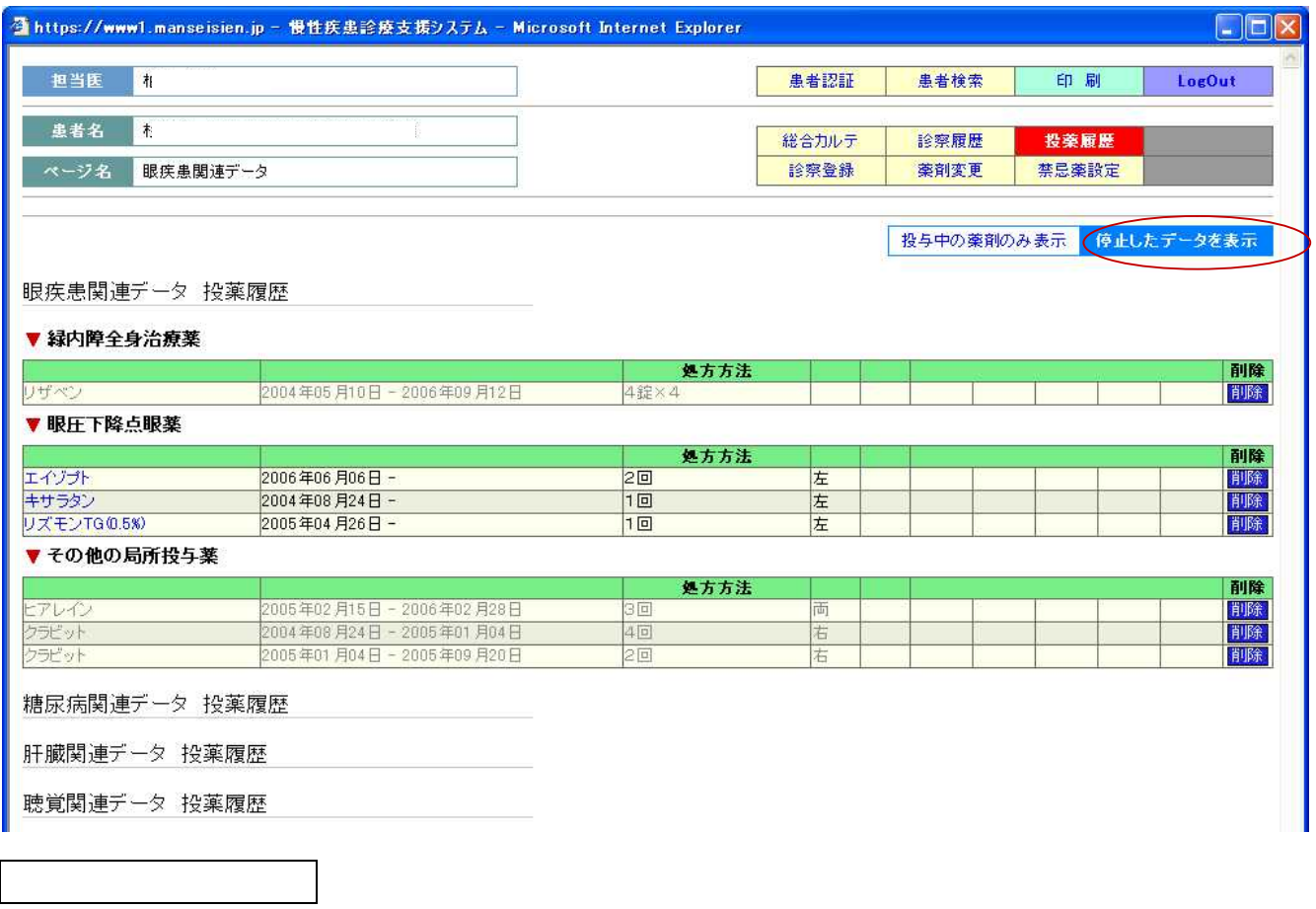

投薬中や停止した薬剤を確認したい場合は、総合カルテの投薬履歴をクリックしてくださ

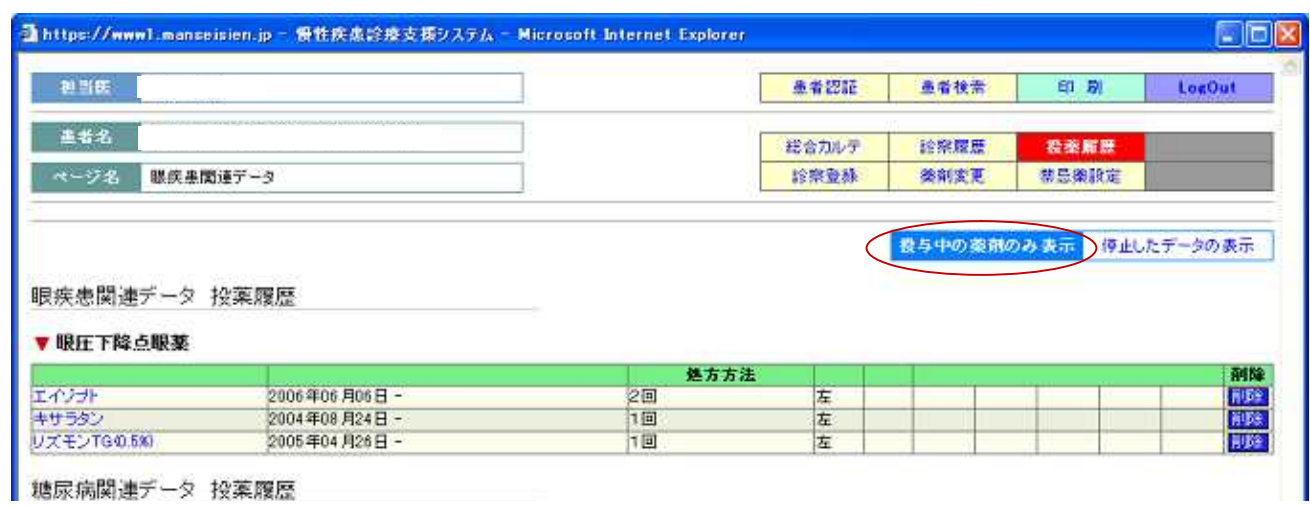

投薬中の薬剤のみ表示をクリックすると、現在投薬中の薬剤が確認できます。